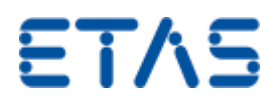

## <span id="page-0-0"></span>Daisy Chain モジュールがラピッドプロトタイピングで期待どおり に動作しない場合がある

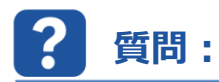

#### **Daisy Chain モジュール(ES4xx や ES930 など)が、ES910 と組み合わせた際にラピッドプロトタイ ピングアプリケーションで期待どおりに動作しないのはなぜですか。**

ES4xx、ES6xx、および ES930 モジュールは、ES910 の IO ポートに接続することで、INTECRIO や ASCET-RP を使用したラピッドプロトタ イピングアプリケーションに使用できるようになります。Daisy Chain Configuration Tool によって書き込んだ設定を INTECRIO または ASCET-RP (ETC) のハードウェア設定に正しく読み込んだ場合でも、受信された信号はユーザーの期待と一致しない場合があります。

### **回答:**

#### **考えられる理由:**

 **ラピッドプロトタイピングモード:**通常、Daisy Chain Configuration Toolは始動時に、設定されたチェーンを*計測および適合アプリケー ション*または*ラピッドプロトタイピング*に用いる必要があるかどうかを問い合わせます。ただし、この設定は、メニューの[*Hardware*] -> [*Activate Rapid Prototyping*]からツールを起動した後に変更することができます。

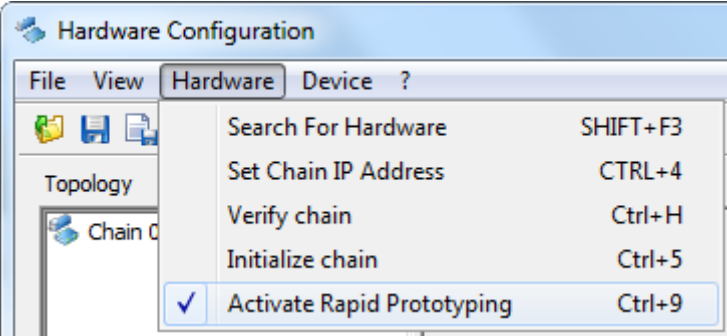

*ラピッドプロトタイピング*モードでは、ES910 で実行されているモデルでデータをリアルタイムに処理できるようにするため、計測したデータを取得 後直ちに計測モジュールから ES910 へと送信します。計測および適合アプリケーションモードでは、データをより大きなパッケージで収集および 送信します。これはネットワークトラフィックの総量を減少させますが、リアルタイムアプリケーションには適していません。

 **Daisy Chainの初期化:**ES910は、単独でDaisy Chainモジュールを初期化することはできません。INTECRIOまたはASCET-RPで は設定ファイルが利用されますが、これはDaisy Chainモジュールに既に適用されている設定と一致している必要があります。モジュール上で この設定を実行するには、Daisy Chain Configuration Toolを使用して、メニュー[*Hardware*] -> [*Initialize Chain*]などでモジュー ルを初期化する必要があります。

# ETAS

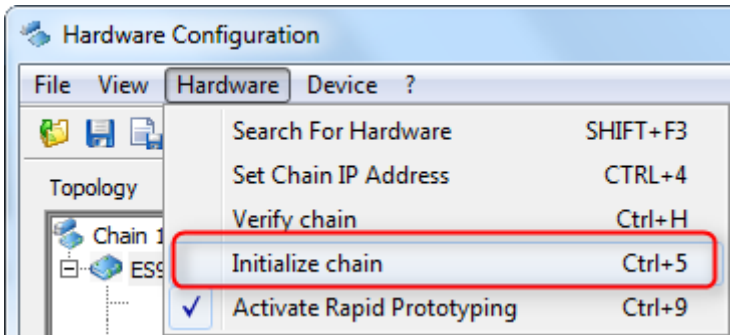

補足:メニュー[*Device*] -> [*Download Configuration*]は、モジュールで実際に実行されている設定には影響しません。後で(別の) PC に読み込めるようにモジュールにファイルを保存するだけですが、使用される設定には直接適用されません。

 **ソフトウェア/ファームウェアのバージョンが一致していない:**Daisy Chain Configuration Tool、INTECRIO、ASCET-RP、または Hardware Service Pack (HSP) のバージョンが一致しないと、ツールチェーン全体が正しく動作しない場合があります。一般に、ETAS では上記ツールの最新バージョンへのアップデートを推奨しています。

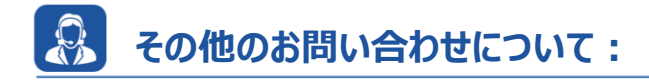

その他の FAQ については、次のサイトでご確認ください。[www.etas.com/ja/faq](http://www.etas.com/ja/faq)

ご不明な点がある場合は、当社のサポートセンターへお気軽にお問い合わせください。

こちらからあらゆる情報をご確認いただけます。<http://www.etas.com/ja/hotlines.php>

420812886 / [12](#page-0-0)

本情報(以下「FAQ」)の提供において、当社は(明示的または黙示的を問わず)その完全性または正確性に関する責任、金銭的保証、ま たは義務を一切負いません。ETAS は、故意の損害が生じた場合を除き、本情報の使用に起因する、または起因した可能性のある損失および 損害(間接的損害、特別損害または派生的損害を含む)について責任を負わないものとします。